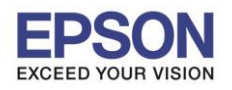

 $\_$  , and the set of the set of the set of the set of the set of the set of the set of the set of the set of the set of the set of the set of the set of the set of the set of the set of the set of the set of the set of th

## <u>การปรับตำแหน่งเริ่มต้นการพิมพ์ (ด้านซ้าย)</u>

## วิธีการ

- 1. ปิดเครื่องพิมพ์
- 2. กดปุ่ม F2 ค้างไว้ แล้ว เปิดเครื่อง เมื่อเครื่องพิมพ์ เริ่มทำงานให้ปล่อยมือออก

ี่<br>ไฟที่เครื่อง ทั้ง3ดวงจะกระพริบ ซี เผื่อ offline LED F2LED **จากนั้น กดปุ่ม F2 อีกครั้ง** 

3. ใส่กระดาษ A4 เข้าไป เครื่องจะพิมพ์ ลักษณะการตั้งค่า ตามรูปแบบด้านล่าง

ี และตำแหน่งที่แจ้ง "Currenr starting position" คือ ตำแหน่งเริ่มพิมพ์ปัจจุบัน

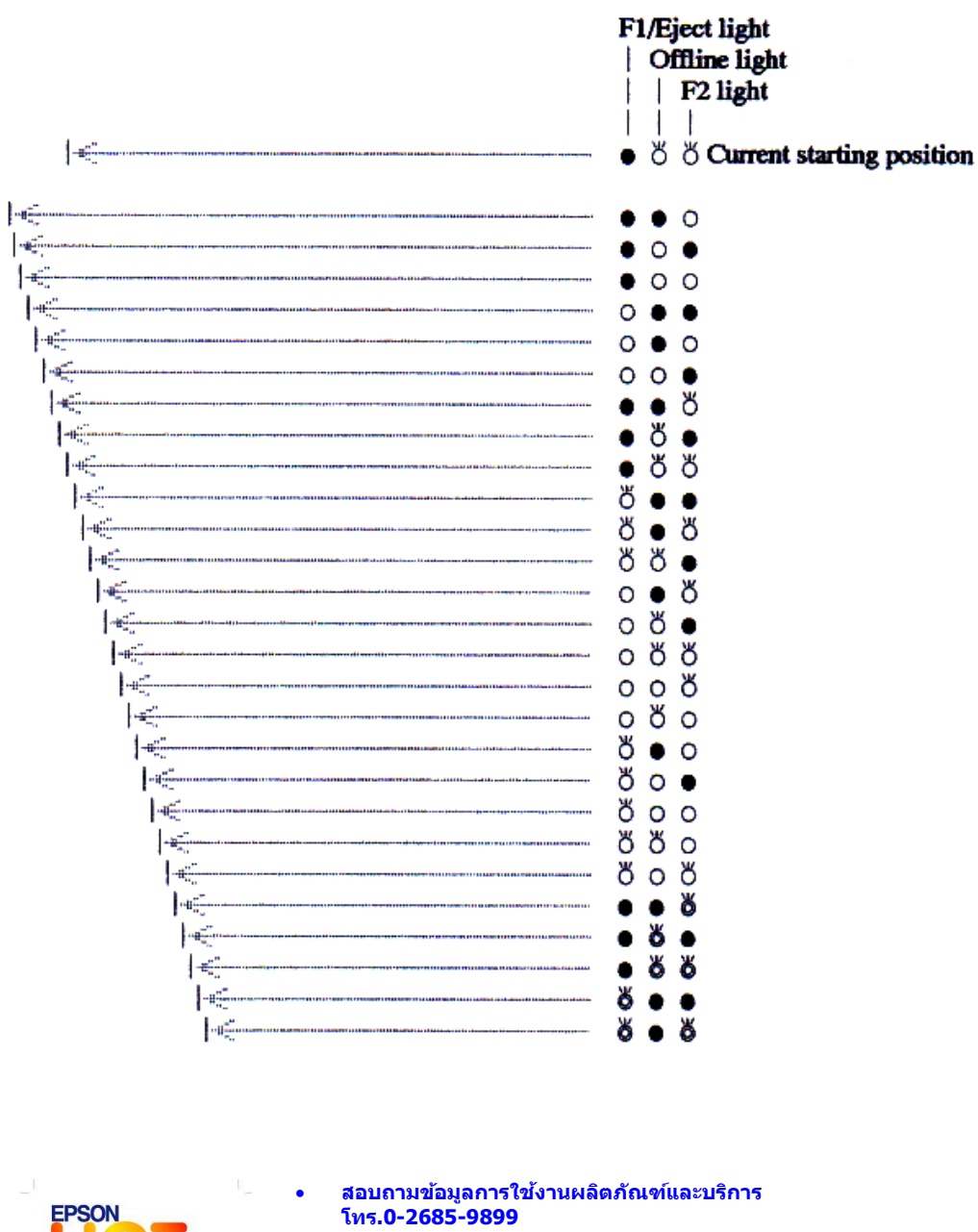

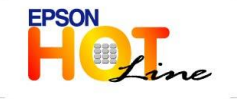

- 
- **เวลาท าการ : วันจันทร์ – ศุกร์ เวลา 8.30 – 17.30 น.ยกเว้นวันหยุดนักขัตฤกษ์ [www.epson.co.th](http://www.epson.co.th/)**
	- **EPSON THAILAND / Aug2013**

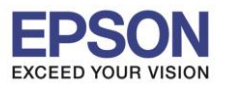

2

 $\_$  , and the set of the set of the set of the set of the set of the set of the set of the set of the set of the set of the set of the set of the set of the set of the set of the set of the set of the set of the set of th

- ี 4. กดปุ่ม F1 เพื่อเลื่อนตามเมนู ดวงไฟลงตามลำดับ กดปุ่ม F2 เพื่อเลื่อนตำแหน่งตามเมนู ดวงไฟขึ้น ิตามลำดับ ดังรูปในข้อที่ 3
	- $O:$  Light on = ดวงไฟติดสว่าง ● : Light off = ดวงไฟดับ<br>ຽ : Light flashing = ดวงไฟกระพริบ  $\bullet$ : Light off = ดวงไฟดับ
	- $\delta$ : Light 2-flashing = ดวงไฟกระพริบจังหวะคู่
- ี 5. เมื่อได้ ดวงไฟตาม ตำแหน่งที่ต้องการแล้ว ให้ ปิดเครื่องพิมพ์ เพื่อเป็นการบันทึกการตั้งค่า

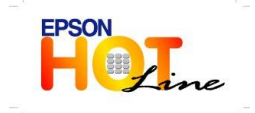

 **สอบถามขอ้ มลู การใชง้านผลติ ภณั ฑแ์ ละบรกิ าร โทร.0-2685-9899 เวลาท าการ : วันจันทร์ – ศุกร์ เวลา 8.30 – 17.30 น.ยกเว้นวันหยุดนักขัตฤกษ์ [www.epson.co.th](http://www.epson.co.th/)**

**EPSON THAILAND / Aug2013**